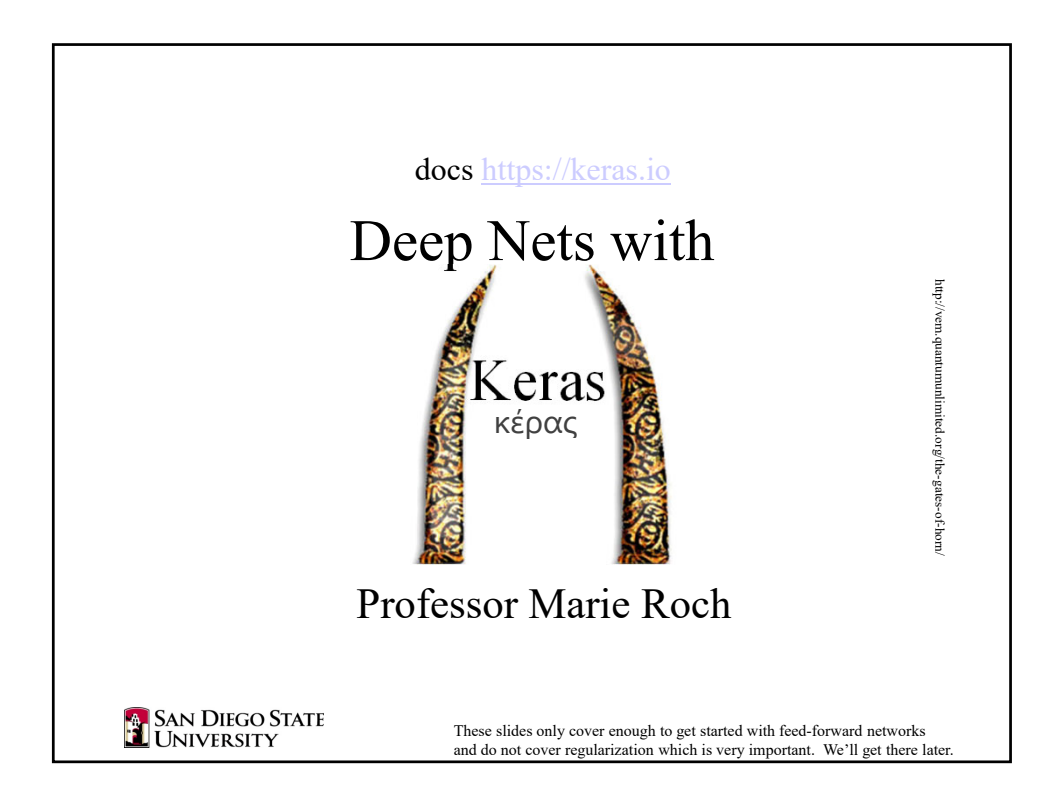

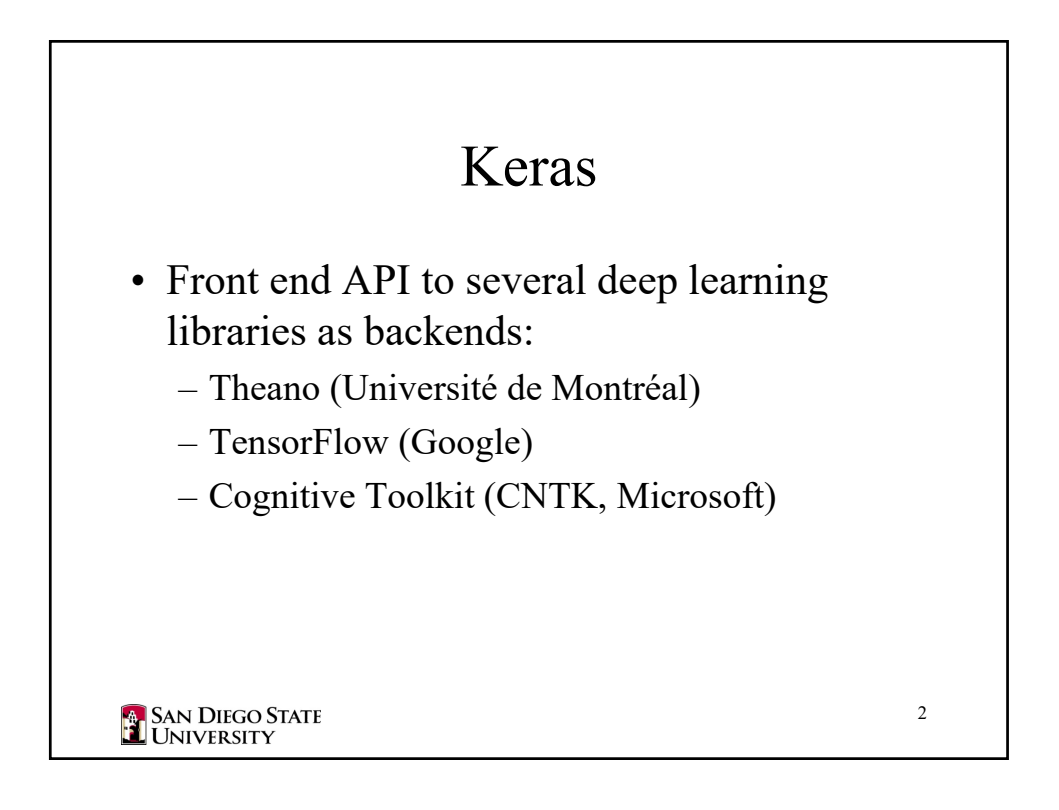

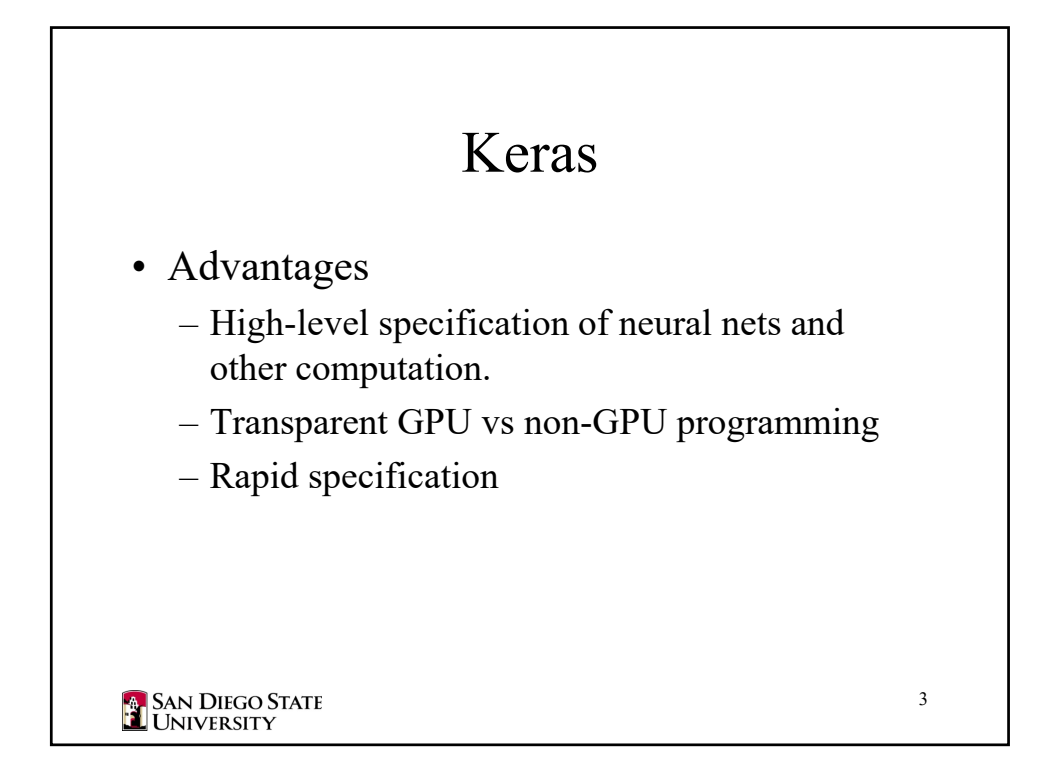

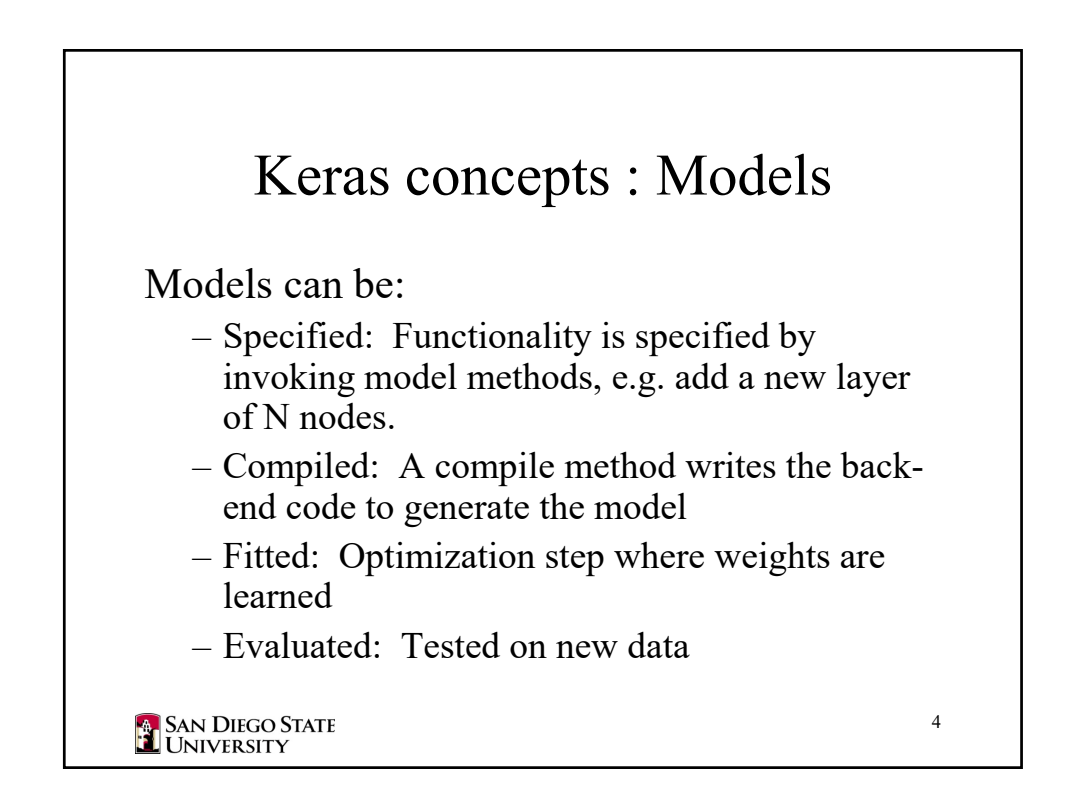

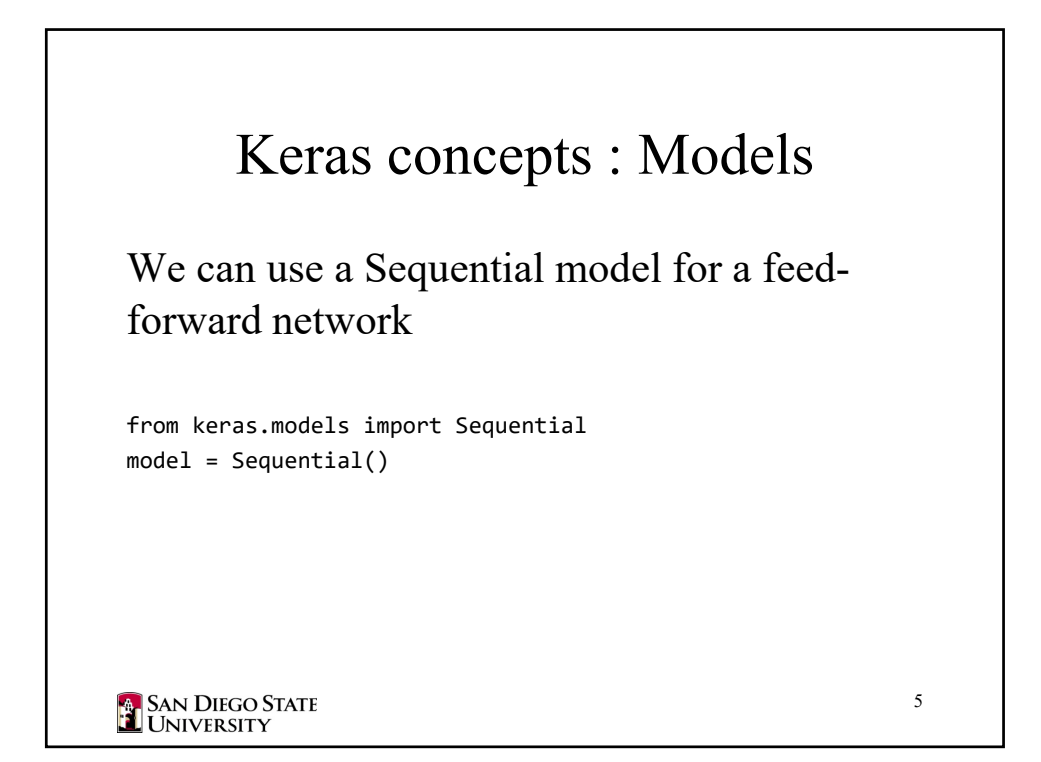

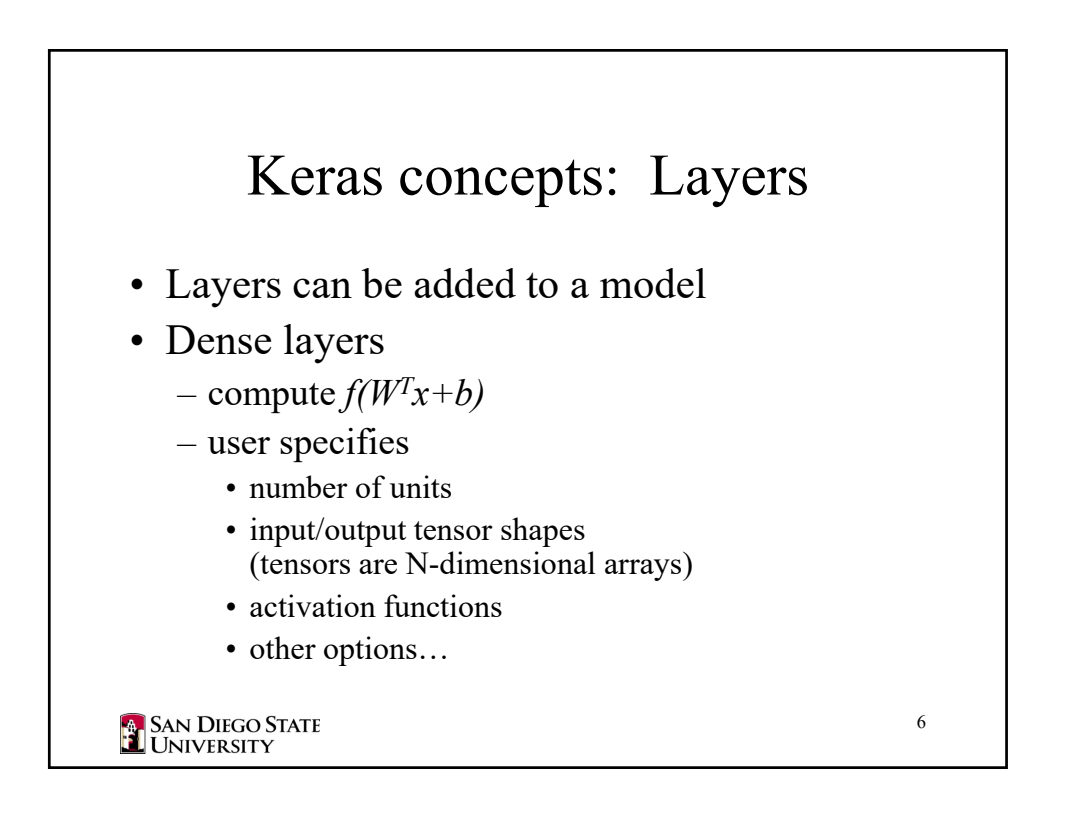

## A Keras model

```
from keras.models import Sequential
from keras.layers import Dense
model = Sequential()
# Three category prediction with 2 hidden layers
# and 30 features, categorical output (3 categories)
model.add(Dense(10, activation='relu', input_dim = 30))
model.add(Dense(10, activation='relu', input dim = 10))
# Output probability of each category
model.add(Dense(3, activation='softmax', input dim = 10))
SAN DIEGO STATE<br>E UNIVERSITY
                                                               7
```

```
from keras.utils import np_utils
# model definition from previous slide…
# Specify type of gradient descent, loss metric, and
# measurement metric
model.compile(optimizer = "Adam",
               loss = "categorical_crossentropy",
               metrics = [metrics.categorical_accuracy])
# Not needed; prints architecture summary
model.summary()
# We need examples and labels for supervised learning
# examples:  NxM numpy.array where N=# samples, M=# features
examples = get_features()  # you write this
SAN DIEGO STATE<br>TUNIVERSITY
                                                              8
```

```
# Nx1 vector of our 3 categories
labels = get_labels()  # you write this
# Our network uses a Multinoulli distribution to
# output one of three choices.  Our labels are scalars,
# we need to convert these to vectors:
\# 0 \rightarrow [1 0 0], 1 \rightarrow [0 1 0], 2 \rightarrow [0 0 1]# this is sometimes called a "one‐hot" vector
from keras.utils import np_utils
onehotlabels = np_utils.to_categorical(labels)
# train the model
# 10 passes (epochs) over data, mini‐batch size 100
model.fit(examples, labels, batch_size=100, epochs=10)
SAN DIEGO STATE<br>TUNIVERSITY
                                                                  9
```
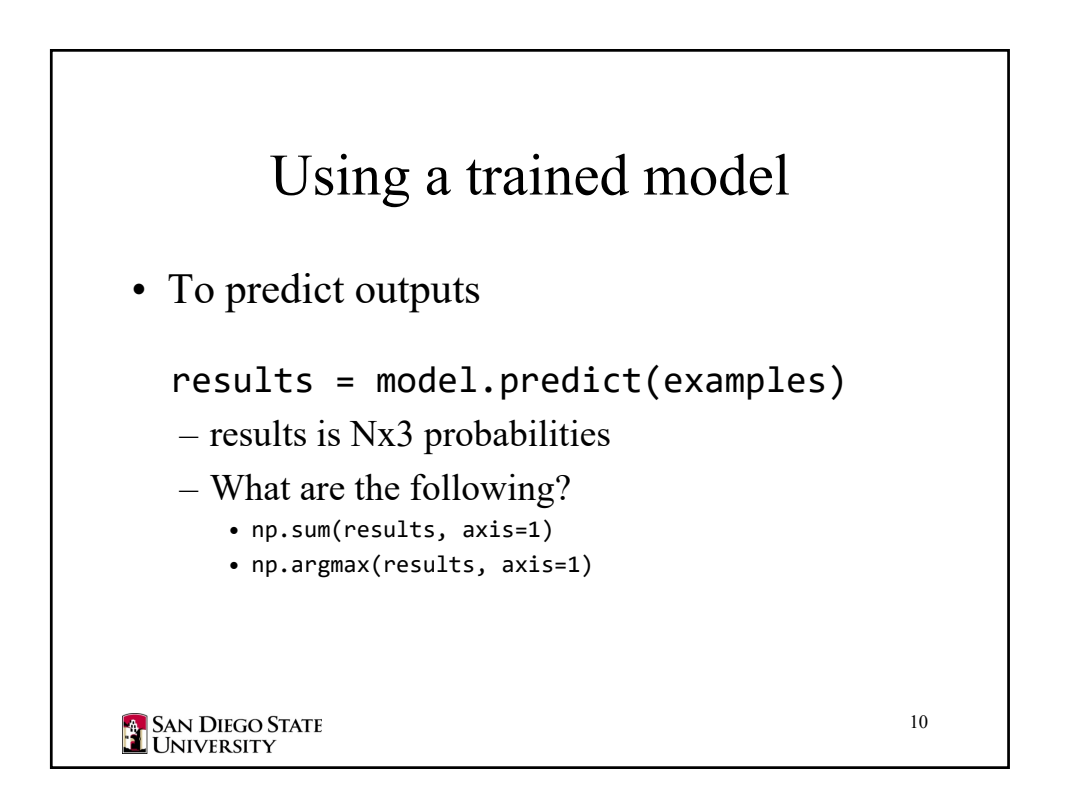

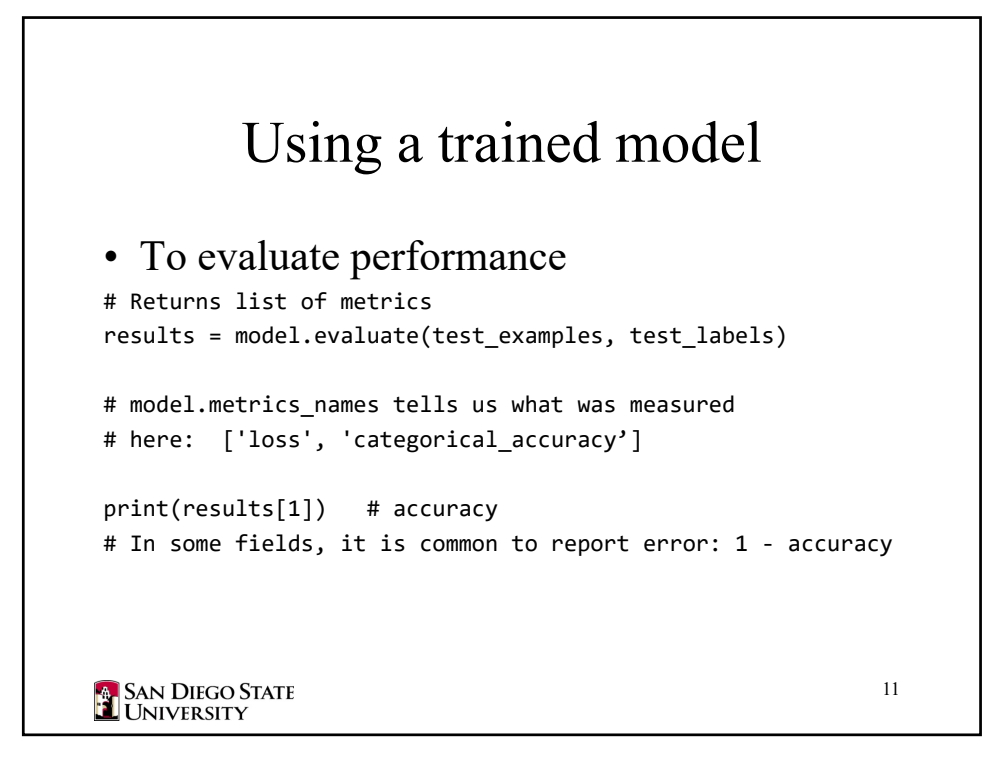

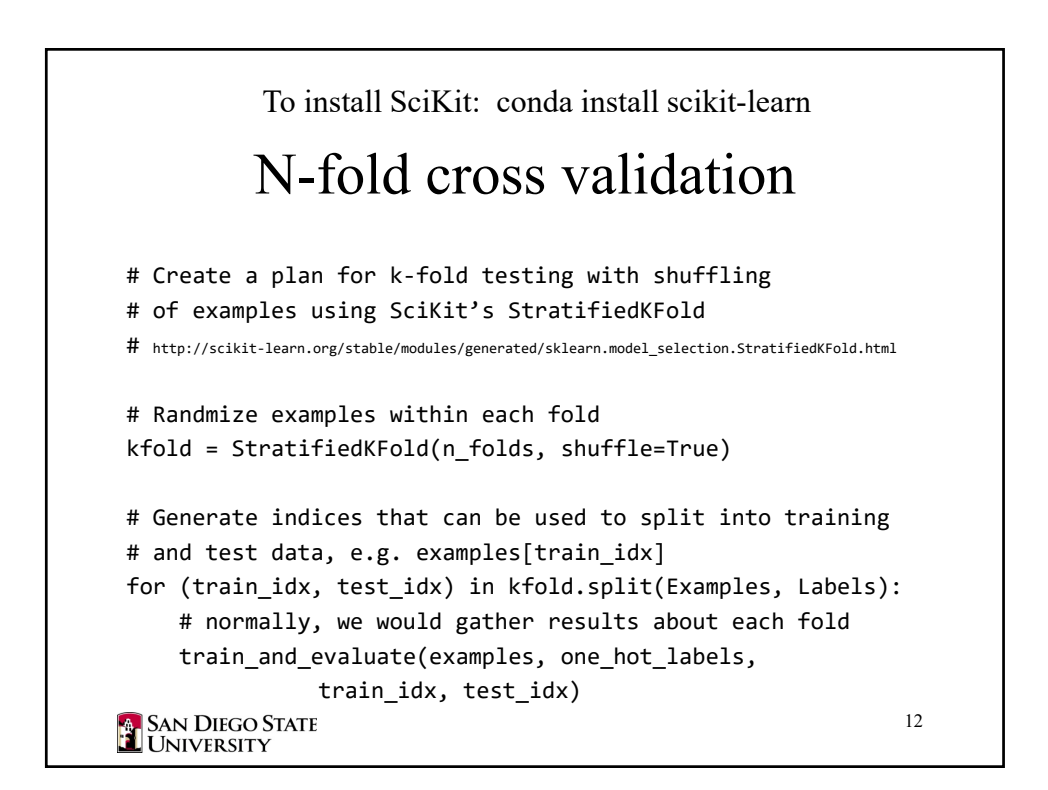

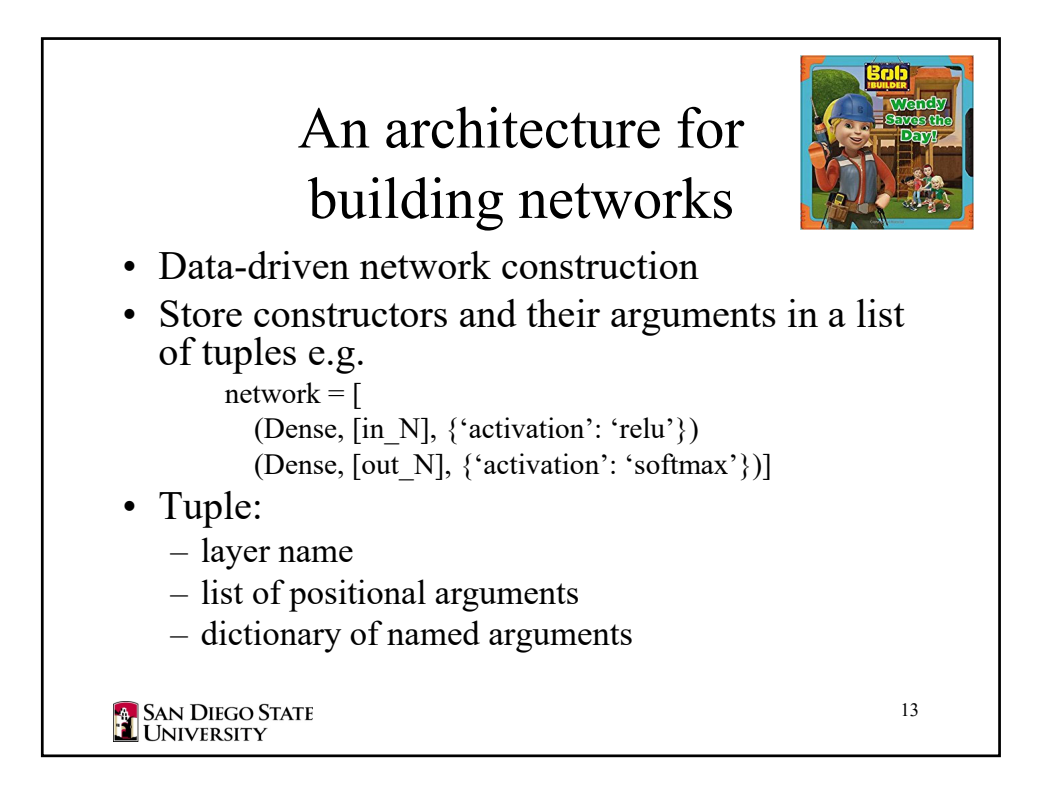

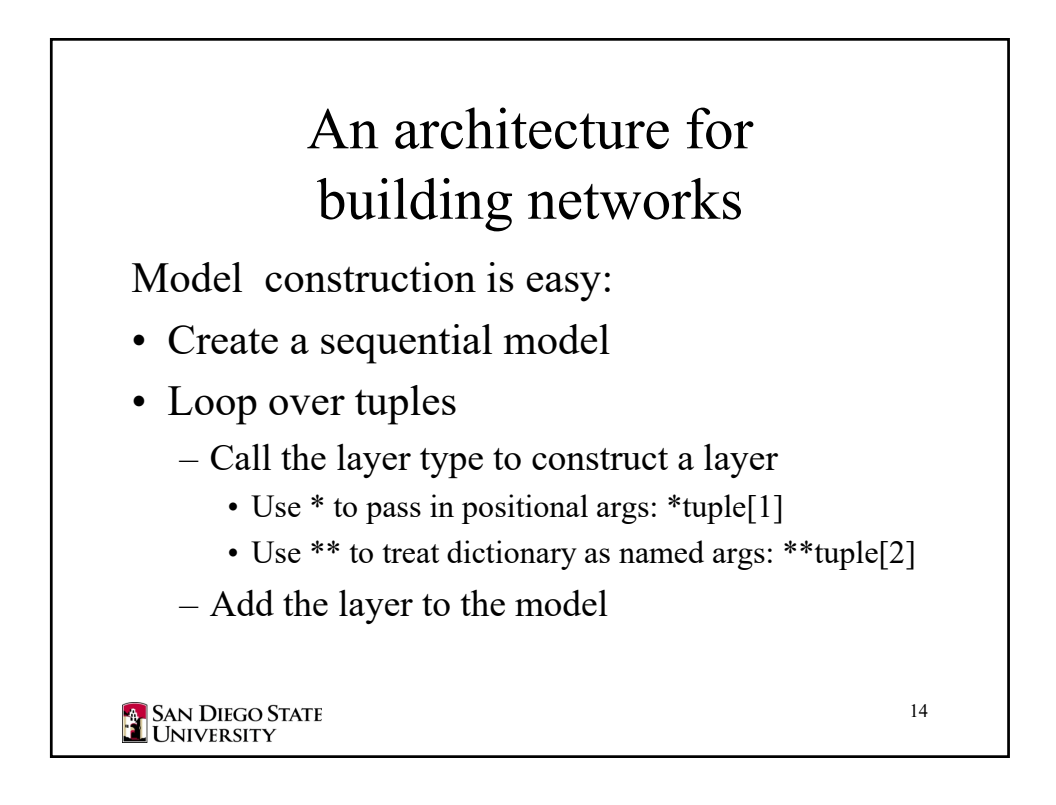

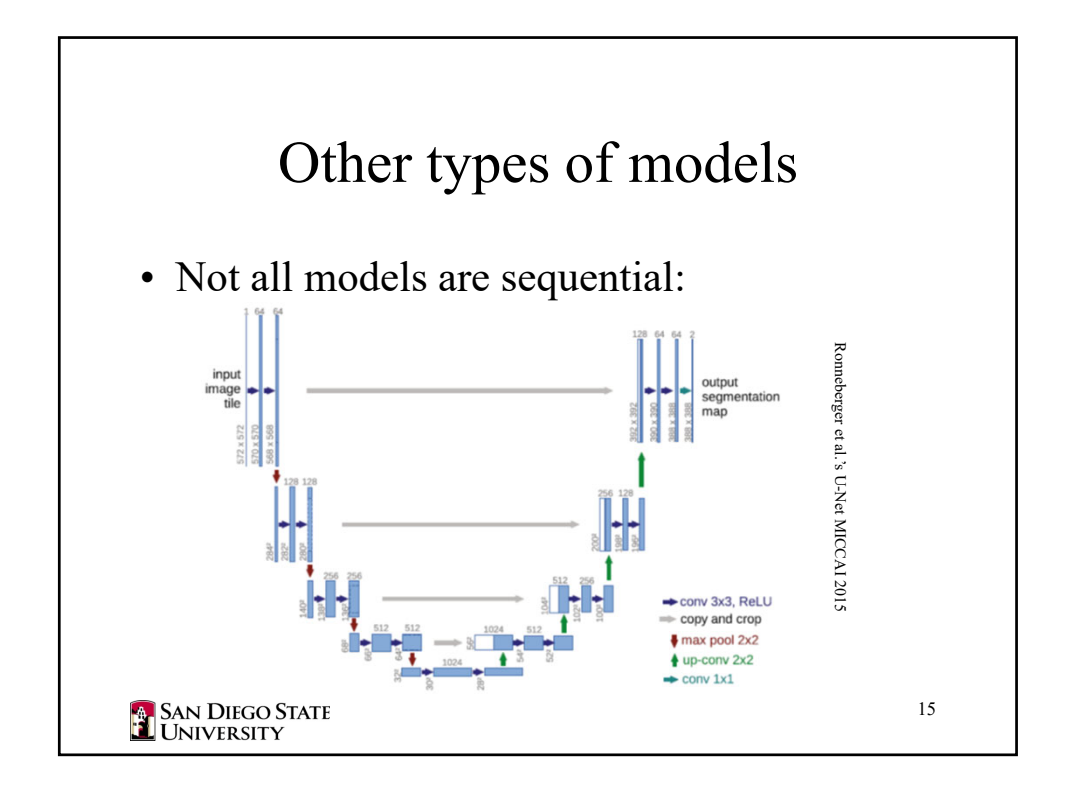

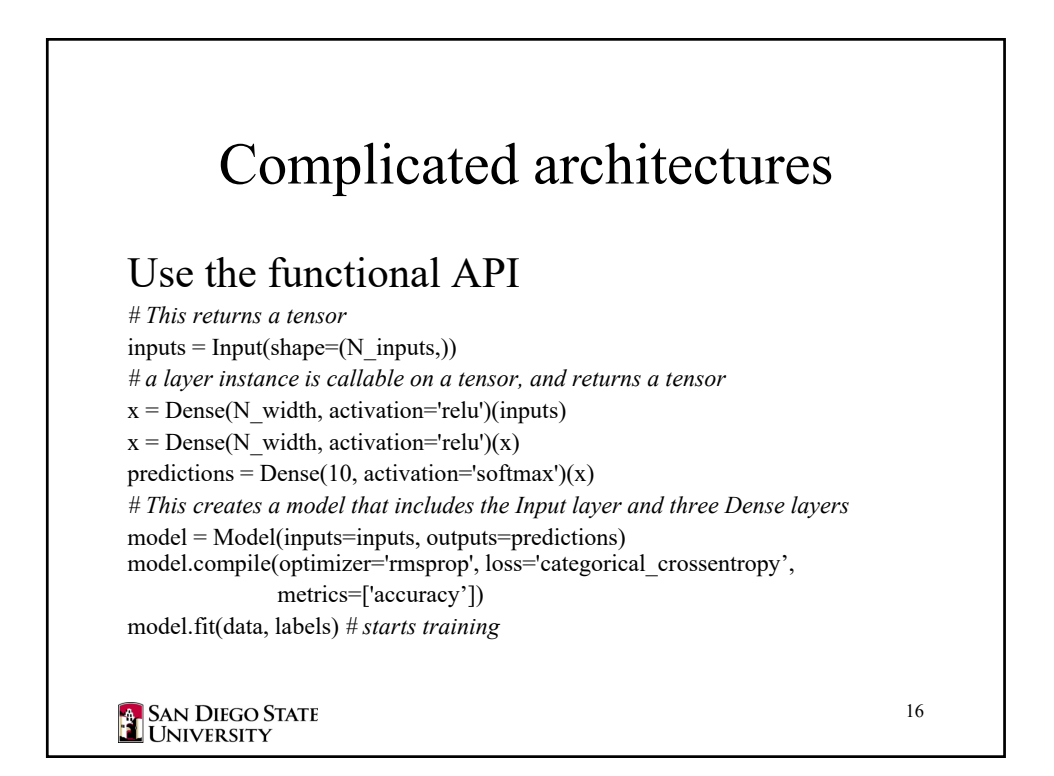

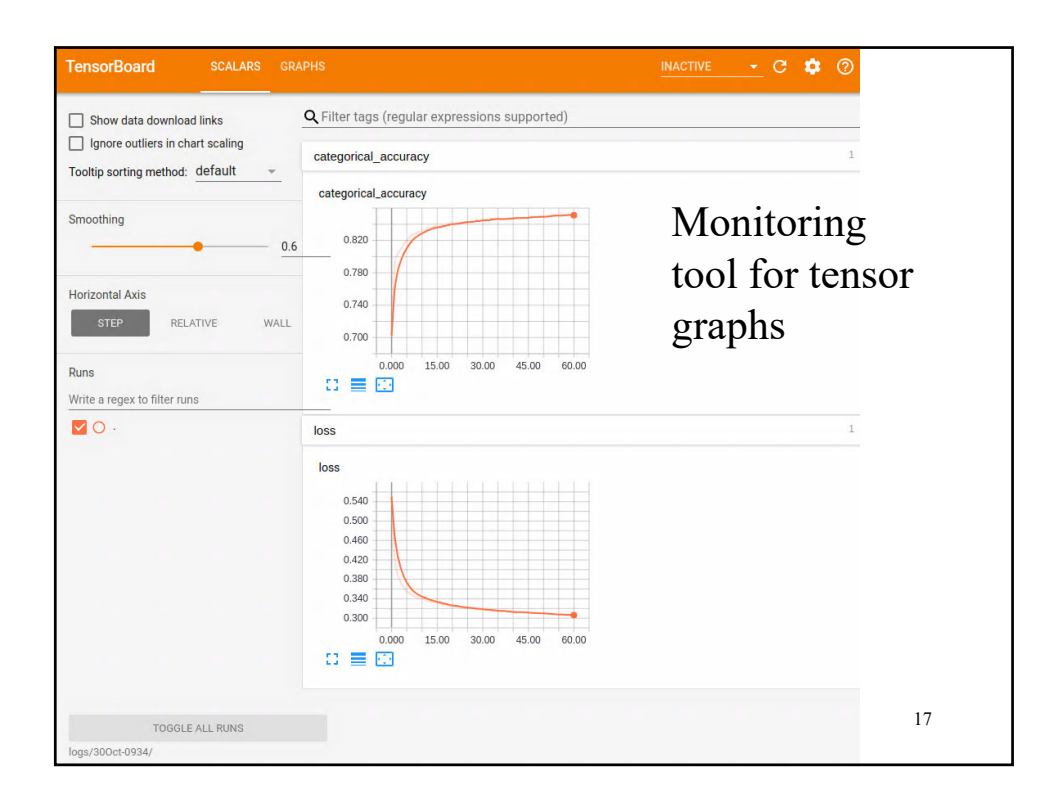

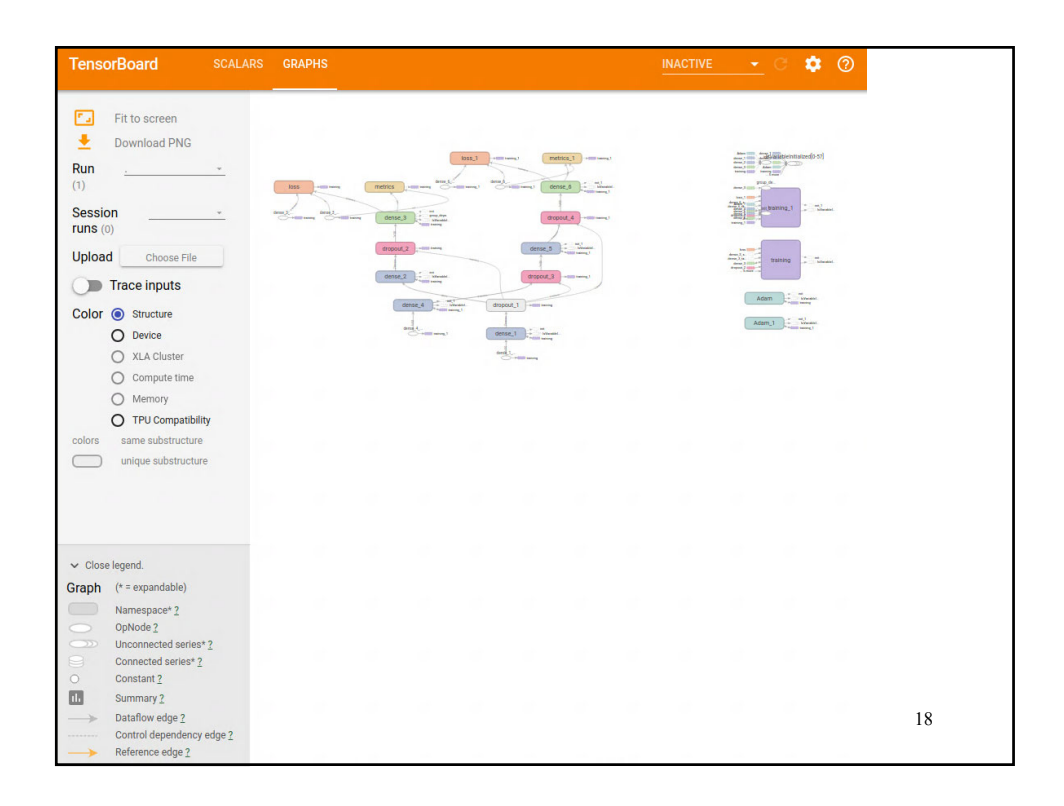

## **TensorBoard**

```
from keras.callbacks import TensorBoard
 …
tensorboard = TensorBoard(
         # Write to logs directory, e.g. logs/30Oct-05:00
         log_dir="logs/{}".format(time.strftime('%d%b-%H%M')),
         histogram freq=0,
         write_graph=True, # Show the network
         write_grads=True # Show gradients
         ) 
     # train the net
    model.fit(examples, onehotlabels,
               epochs=epochs, callbacks=[loss, tensorboard])
Then start tensorboard from the command prompt: 
 tensorboard –logdir logs/30Oct-05:00
TensorBoard 1.5.1 at http://localhost:6006 (Press CTRL+C to 
quit)
  Point chrome at the URL and off you go…
SAN DIEGO STATE
                                                                  19
                  There are lots of tutorials if you want to use advanced features.
```